© 2022 Poly. DECT is a trademark of ETSI. All trademarks are the property of their

respective owners. Manufactured by Plantronics, Inc.

215720-03 Rev B 06.22

Savi 7310/7320 Office has a CB7321 CD/-M CD base, (may be followed by /A, /J or /S) and a S7310T/S7320T headset (may be followed by /A, /J or /S).

Recyclable where<br>
facilities exist

Subscribe status

Computer

Battery status

Desk phone

FRONT

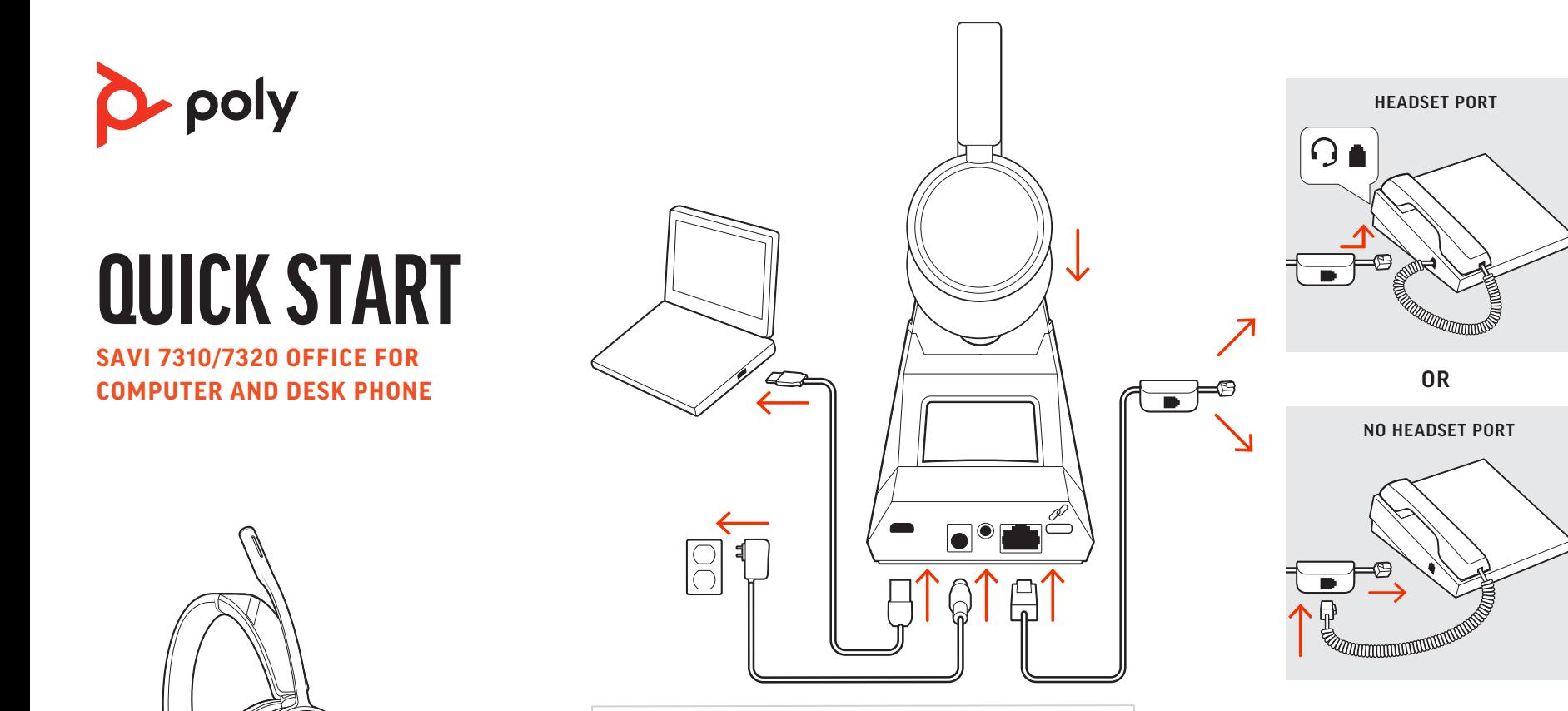

### **ENGLISH**

### HOOK UP SYSTEM

Using the diagram, connect your headset system. Connect the base to your desk phone's headset port, if available. Otherwise, connect the base to your handset port. See user guide to set up optional HL10 lifter or EHS cable.

### DOWNLOAD SOFTWARE

On the base there are 2 Audio buttons: computer  $\Box$  and desk phone . These buttons allow you to switch to a different audio source.

**1** Tap an Audio button  $\Box$ /  $\Box$  on the display panel. You hear a dial tone.

Poly Lens Desktop App is required for softphone call control. Download: [poly.com/software](https://www.poly.com/software).

Desk phone only: Press phone's Headset  $\Omega$  button or manually remove handset if you don't have HL10 lifter or EHS cable.

2 Dial from your softphone or desk phone.

#### CHARGE YOUR HEADSET

To answer or end a call, tap the corresponding Audio button  $\Box$ / $\Box$  or tap the headset call button.

Charge your headset for a minimum of 20 minutes by placing it in the cradle. The base battery icon  $\Box$  flashes green when charging.

### POWER ON HEADSET

Desk phone only: If you don't have an HL10 lifter or EHS cable press your phone's Headset  $\Omega$  button or remove the handset when answering a call and hang up when ending a call.

TIP Headset call control for the computer requires Poly software and softphone compatibility. See "Download software."

To turn on the headset, slide the Power button.

### ADJUST THE BOOM

To stream media from your computer, first press the base's Computer Audio  $\Box$  button and then play the media.

For optimum audio, bend the boom so it is approximately two finger widths from the corner of your mouth.

NOTE For true stereo listening when wearing the boom on the left, adjust the wearing preference setting in Poly Lens App, in the Ringtones & Volume section.

#### HOW TO

- Lower Listening  $\blacksquare$ ) or Speaking volume  $\clubsuit$  on the bottom of your base.
- Lower volume on your desk phone.

### Make a call

Oplad dit headset i minimum 20 minutter ved at placere det i opladningsgaflen. Baseenhedens batteriikon  $\Box$ blinker grønt

### End/take a call

BEMÆRK Hvis du vil opnå ægte stereolyd, når du bærer mikrofonarmen på venstre side, kan du ændre bæreindstillingen i Poly Lens-app under Ringetoner

På basen er der to audioknapper: computer  $\Box$  og bordtelefon  $\Box$ Disse knapper giver dig mulighed for at skifte til en anden

1. Tryk på en lydknap  $\Box$ /( $\Box$  på displayet. Du vil kunne høre en

Kun bordtelefon: Tryk på telefonens headsetknap  $\Omega$ , eller løft telefonrøret ielt, hvis du ikke har en HL10-håndsætløfter eller et EHS-kabel

### STREAM MEDIA

### TROUBLESHOOTING No call audio?

du trykke på telefonens headsetknap $\Omega$ eller løfte telefonrøret, når du besvarer et opkald, og lægge røret på, når du afslutter et opkald.

- Ensure your headset is powered on.
- If purchased separately, place your headset in the cradle to connect to the base.
- Adjust the switch on the bottom of your base to letter **A** for most desk phones. Adjust to letter **D** for Cisco phones that don't use an EHS cable. Need more help? [compatibility.plantronics.com/deskphone](https://compatibility.plantronics.com/deskphone).

### Is headset sound distorted/echoing?

• Lavere Lytte-  $\blacksquare$ ) eller Tale volumen  $\clubsuit$  på bunden af din baseenhed. • Lavere lyd på din bordtelefon.

## Headset too tight?

Gently flex the headband wider.

### Need more help?

View complete user guide: [poly.com/support](https://www.poly.com/support)

**DANSK**

TILSLUT SYSTEMET

baseenheden til din bordtelefons headsetport, hvis den er

Tilslut dit headset-system ved hjælp af diagrammet. Forbind tilgængelig. Ellers, forbind baseenheden til telefonrørets stik. Se

> Laden Sie Ihr Headset mindestens 20 Minuten lang auf, indem Sie es in die Basisstation einsetzen. Das Akkusymbol an der Basis  $\Box$

brugervejledning til opsætning af valgfri HL10 håndsætløfter eller

EHS-kabel.

DOWNLOAD SOFTWARE

Poly Lens-desktopapp er påkrævet til opkaldsstyring på softphone

Download: [poly.com/software](https://www.poly.com/software). OPLAD DIT HEADSET

under opladning. TÆND HEADSET

For at tænde headsettet, skal du skubbe tænd/sluk-knappen.

Nur Festnetztelefon: Drücken Sie die Headset-Taste  $\Omega$  des Telefons oder entfernen Sie das Handgerät manuell, wenn Sie keinen HL10-Lifter bzw. kein

JUSTER MIKROFONARMEN

For at opnå optimal lydkvalitet skal du bøje mikrofonarmen, så den

Um einen Anruf entgegenzunehmen oder zu beenden, tippen Sie auf die Audiotaste  $\Box/\Box$  oder auf die Gesprächstaste am Headset.

sidder ca. to fingersbredder fra mundvigen.

TIPP Für die Headset-Anrufsteuerung muss der Computer mit der Poly Software und Softnhones kompatibel sein. Siehe "Herunterladen der Software".

og lydstyrke. SÅDAN GØR DU

audiokilde.

Foretag et opkald

klartone.

- Verringern Sie die Hör-  $\blacksquare$ ) oder Sprechlautstärke  $\clubsuit$  am Boden der Basis.
- Verringern Sie die Lautstärke Ihres Festnetztelefons. Headset zu fest?

# Afslut/besvar et opkald

For at besvare eller afslutte et opkald skal du trykke på den tilsvarende lydknap  $\Box$ / $\Box$ eller trykke på opkaldsknappen på headsettet.

Kun bordtelefon: Hvis du ikke har en HL10-håndsætløfter eller et EHS-kabel, skal

TIP Headset-opkaldsstyring til computeren kræver Poly-software og softphone-

kompatibilitet. Se "Download software".

### STREAM MEDIER

baseenhedens Computer Audio<sup>1</sup>-knap, og så afspille mediet.

For stream af medier fra din computer skal du først trykke på

# **FEJLFINDING**

# Ingen lyd på opkald?

En la base, hay dos botones de audio: computadora  $\Box$  y teléfono de escritorio **.** Estos botones te permiten cambiar a una fuente de audio diferente.

- Kontrollér, at headsettet er tændt.
- Hvis det købes separat, skal du placere headsettet i holderen for at
	-

1 Toca el botón de audio  $\Box/\Box$  en el panel de visualización. Se escucha un tono de marcado.

Solo para teléfonos de escritorio: Presiona el botón del auricular  $\Omega$  del teléfono o nte si no tienes un dispositivo HL10 para levantarlo ni un cable EHS.

Para responder o finalizar una llamada, toca el botón de audio correspondiente  $\Box/\Box$  o toca el botón de llamada del auricular.

- 
- oprette forbindelse til baseenheden.
- Juster knappen på bunden af baseenheden til bogstavet A, der virker med de fleste bordtelefoner. Juster til standard D for Ciscotelefoner, der ikke bruger et EHS-kabel. Brug for mere hjælp? [compatibility.plantronics.com/deskphone](https://compatibility.plantronics.com/deskphone).

Solo para teléfonos de escritorio: Si no tienes un dispositivo HL10 para levantar el auricular ni un cable EHS, presiona el botón del auricular  $\Omega$  del teléfono de escritorio o levanta el auricular cuando respondas una llamada y cuélgalo cuando finalices.

### Er lyden i headsettet forvrænget eller er der ekko?

### Headset for stramt?

Udvid nænsomt hovedbøjlen.

### Brug for mere hjælp?

Se komplet brugervejledning: [poly.com/support](https://www.poly.com/support)

**DEUTSCHE**

ANSCHLIESSEN DES SYSTEMS

Schließen Sie Ihr Headset-System wie in der Abbildung gezeigt an. Schließen Sie die Basis an den Headset-Anschluss Ihres

- Baja el volumen para escuchar  $\blacksquare$ ) o hablar  $\clubsuit$  en la parte inferior de la base.
- Baja el volumen en tu teléfono de escritorio.

Tischtelefons an, falls verfügbar. Verbinden Sie ansonsten die Basis mit dem Handgerät-Anschluss. Informationen zum Einrichten des optionalen HL10-Lifters oder EHS-Kabels finden Sie im

Benutzerhandbuch.

HERUNTERLADEN DER SOFTWARE

Poly Lens Desktop-App für Softphone-Anrufsteuerung erforderlich.

Download: [poly.com/software](https://www.poly.com/software). LADEN DES HEADSETS

Lataa kuuloketta telineessä vähintään 20 minuutin ajan. Tukiaseman akkukuvake vilkkuu vihreänä latauksen ajan. blinkt während des Ladevorgangs grün. EINSCHALTEN DES HEADSETS

Um das Headset einzuschalten, verschieben Sie die Ein-/Aus-Taste.

ANPASSEN DES MIKROFONARMS

Positionieren Sie den Mikrofonarm so, dass er ca. zwei Fingerbreit

**HINWEIS** Für echten Stereo-Sound mit dem Mikrofonarm auf der linken Seite<br>passen Sie die bevorzugte Tragevariante in Poly Lens-App unter "Klingeltöne und

von Ihrem Mundwinkel entfernt ist.

Tukiasemassa on kaksi äänipainiketta: tietokone  $\Box$ ja pöytäpuhelin . Painikkeiden avulla voit vaihtaa äänilähdettä.

**1.** Napauta näyttöpaneelin äänipainiketta  $\Box$ / $\Box$  Kuulokkeesta kuuluu valintaääni.

Vain pöytäpuhelin: Jos käytössäsi ei ole HL10-pidikettä tai EHS-kaapelia, nosta luuri käsin tai paina puhelimen kuulokepainiketta  $\Omega$ .

Voit vastata puheluun tai lopettaa puhelun napauttamalla ääninainiketta  $\Box$ / i tai kuulokkeen puhelupainiketta.

Lautstärke" an. TIPPS

Auf der Basisstation befinden sich zwei Audiotasten: Computer und Festnetztelefon . Über diese Tasten können Sie zwischen

verschiedenen Audioquellen wechseln.

**1.** Tippen Sie auf die Audiotaste  $\Box$ / $\Box$  im Display. Es ist ein

2. Wählen Sie über Ihr Softphone oder Festnetztelefon.

Anruf tätigen

Freizeichen zu hören.

EHS-Kabel haben.

# Anruf annehmen/beenden

- Voit hiljentää kuuntelun  $\blacksquare$ ) tai puheen äänenvoimakkuutta  $\blacksquare$ tukiaseman pohjasta.
- Pienennä pöytäpuhelimen äänenvoimakkuutta.

Nur für Festnetztelefone: Wenn Sie keinen HL10-Lifter bzw. kein EHS-Kabel haben, drücken Sie die Headset-Taste  $\Omega$  am Telefon oder nehmen Sie das Handgerät ab, um einen Anruf anzunehmen, oder legen sie auf, um einen Anruf zu beenden.

### MEDIEN-STREAMING

Um Medien von Ihrem Computer zu streamen, drücken Sie zuerst die Audio-Taste  $\Box$  am Computer und spielen Sie dann die Medien ab.

### FEHLERBEHEBUNG Kein Ton bei einem Anruf?

Deux boutons Audio se situent sur la base : ordinateur  $\Box$  et téléphone de bureau (. Ces boutons vous permettent de basculer vers une source audio différente.

- Vergewissern Sie sich, dass Ihr Headset eingeschaltet ist.
- Wenn Sie das Headset separat erworben haben, stellen Sie es in die Halterung, um es mit der Basisstation zu verbinden.
- Bei den meisten Tischtelefonen müssen Sie den Schalter am Boden der Basis auf "A" setzen. Stellen Sie bei Cisco-Telefonen, die kein EHS-Kabel verwenden, auf "D" ein. Benötigen Sie weitere Hilfe? [compatibility.plantronics.com/deskphone](https://compatibility.plantronics.com/deskphone).

1 Appuyez sur un bouton Audio  $\Box$ /( $\Box$  sur le panneau de l'écran. Vous entendez une tonalité.

Téléphone de bureau uniquement : appuyez sur le bouton micro-casque  $\Omega$  de éphone ou retirez manuellement le combiné si vous ne disposez pas d'un câble de levier décroché HL10 ou d'un câble EHS.

Pour répondre ou mettre fin à un appel, appuyez sur le bouton Audio  $\Box$ / $\Box$  ou sur le bouton d'appel du micro-casque.

#### Ist der Ton des Headsets verzerrt oder hören Sie ein Echo?

Téléphone de bureau uniquement : si vous ne disposez pas d'un câble de levier décroché HL10 ou d'un câble EHS, appuyez sur le bouton Micro-casque • J de<br>votre téléphone ou décrochez le combiné lorsque vous répondez à un appel et raccrochez à la fin d'un appel.

Dehnen Sie den Kopfbügel vorsichtig weiter.

### Benötigen Sie weitere Hilfe?

Siehe vollständiges Benutzerhandbuch: [poly.com/support](https://www.poly.com/support)

# **ESPAÑOL**

### SISTEMA DE GANCHO

Con el diagrama, conecte su sistema de auricular. Conecta la base al puerto del auricular del teléfono de escritorio, si está disponible. De lo contrario, conecta la base a la entrada del teléfono. Consulta la guía del usuario para configurar el dispositivo para levantar el auricular HL10 o el cable EHS opcionales.

- Baissez le volume d'écoute  $\blacksquare$  du à l'émission  $\clubsuit$  situé en bas de la base.
- Réduisez le volume de votre téléphone de bureau.

### DESCARGAR SOFTWARE

Se requiere Aplicación Poly Lens Desktop para obtener el control de llamadas de softphone. Descarga: [poly.com/software](https://www.poly.com/software).

### CARGAR EL AURICULAR

Carga el auricular en la base de carga durante 20 minutos como mínimo. El ícono de batería de la base  $\Box$  parpadea de color verde cuando se está cargando.

### ENCIENDE EL AURICULAR

Para encender el auricular, desliza el botón de encendido.

### AJUSTE DEL BRAZO

Para conseguir un audio óptimo, doble el brazo de modo que haya aproximadamente dos dedos de ancho desde la esquina de su boca.

NOTA Para disfrutar de una experiencia real de audio estéreo cuando uses el brazo a la izquierda, ajusta la preferencia de uso en Aplicación Poly Lens en la sección Tonos y volumen.

### **CÓMO**

### Realizar una llamada

2 Marca desde el softphone o el teléfono de escritorio.

#### **ESPAÑOL**

### Aceptar/finalizar una llamada

2. Ring fra din softphone eller bordtelefon

SUGERENCIA El control de llamadas del auricular para la computadora requiere software de Poly y compatibilidad con el softphone. Consulta "Descargar software".

#### TRANSMITIR CONTENIDO MULTIMEDIA

Para transmitir contenido multimedia desde tu computadora, primero presiona el botón Audio de la computadora  $\Box$  en la base y, a continuación, reproduce el contenido multimedia.

### SOLUCIÓN DE PROBLEMAS ¿No se escucha el audio de llamada?

- Asegúrate de que el auricular esté encendido.
- Si los compraste por separado, coloca los auriculares en la base para conectarlos a ella.
- Ajusta el control ubicado en la parte inferior de la base en la letra A en la mayoría de los teléfonos de escritorio. Ajusta en la letra D para los teléfonos Cisco que no utilizan un cable EHS. ¿Necesita más ayuda? [compatibility.plantronics.com/deskphone](https://compatibility.plantronics.com/deskphone).

### ¿El sonido del auricular está distorsionado o tiene eco?

### ¿El auricular está demasiado ajustado?

Flexiona la diadema suavemente de modo que quede más ancha.

### ¿Necesita más ayuda?

Ver la guía del usuario completa: [poly.com/support](https://www.poly.com/support)

### **SUOMALAINEN**

#### LAITTEIDEN YHDISTÄMINEN

Yhdistä kuuloke kaavion mukaisesti. Liitä tukiasema pöytäpuhelimen kuulokeporttiin, jos se on käytettävissä. Muussa tapauksessa liitä tukiasema luurin porttiin. Lisätietoja lisävarusteena saatavan HL10-pidikkeen tai EHS-kaapelin asettamisesta on käyttöoppaassa.

### LATAA OHJELMISTO

Poly Lens -työpöytäsovellus tarvitaan puhelinohjelmistopuheluiden ohjaamiseen. Lataa: [poly.com/software](https://www.poly.com/software).

### KEVYTKUULOKKEEN LATAAMINEN

VIRRAN KYTKEMINEN KUULOKKEESEEN Kytke kuulokkeeseen virta liu'uttamalla virtapainiketta.

### PUOMIN SÄÄTÄMINEN

Ääni kuuluu parhaiten, kun taivutat puomia siten, että se on noin kahden sormen leveyden etäisyyden päässä suun reunasta.

HUOMAUTUS Kun puomi on vasemmalla puolella, stereoääntä voi kuunnella säätämällä kuulokkeen käyttötapa-asetusta Poly Lens -sovellus -sovelluksen soittoäänien ja äänenvoimakkuuden asetuksista.

### OHJEET

### Soittaminen

2. Soita puhelu puhelinohjelmistolla tai pöytäpuhelimella.

### Puhelun lopettaminen ja puheluun vastaaminen

Vain pöytäpuhelin: Jos sinulla ei ole HL10-pidikettä tai EHS-kaapelia, paina puhelimen kuulokepainiketta  $\Omega$  tai nosta luuri käsin vastatessasi puheluun ja laske luuri takaisin alas lopettaessasi puhelun.

VIHJE Kuulokkeen puhelintoimintojen ohjaaminen tietokoneesta edellyttää Polyohjelmistoa ja yhteensopivaa puhelinohjelmistoa. Katso kohta Ohjelmiston lataaminen.

### MEDIASISÄLLÖN SUORATOISTO

Voit toistaa ääntä tietokoneesta painamalla tukiasemassa olevaa tietokoneen äänipainiketta  $\Box$  ja aloittamalla sitten äänen toistamisen.

### VIANMÄÄRITYS

### Etkö kuule puhelun ääniä?

- Varmista, että kuulokkeeseen on kytketty virta.
- Jos ostit kuulokemikrofonin ja tukiaseman erikseen, aseta kuulokemikrofoni lataustelineeseen, jotta voit muodostaa yhteyden tukiasemaan.
- Siirrä tukiaseman pohjassa oleva säädin A-asentoon. Tämä ohje koskee useimpia pöytäpuhelimia. Siirrä säädin D-asentoon. Tämä ohje koskee Cisco-puhelimia, joissa ei käytetä EHS-kaapelia. Tarvitsetko ohjeita? [compatibility.plantronics.com/deskphone](https://compatibility.plantronics.com/deskphone).

### Onko kuulokkeen äänessä vääristymiä tai kaikua?

## Onko kuuloke liian tiukalla?

Taivuta pääsankaa varovasti suuremmaksi.

## Tarvitsetko ohjeita?

Tutustu käyttöohjeeseen kokonaisuudessaan: [poly.com/support](https://www.poly.com/support)

### **FRANÇAIS**

### BRANCHER LE SYSTÈME

Connectez votre micro-casque en consultant le schéma. Connectez la base au port du micro-casque de votre téléphone de bureau, si disponible. Sinon, connectez la base au port de votre combiné. Reportez-vous au guide de l'utilisateur pour la configuration d'un câble de levier décroché HL10 optionnel ou d'un câble EHS.

### TÉLÉCHARGER LE LOGICIEL

Application de bureau Poly Lens est nécessaire pour le contrôle d'appel via softphone. Télécharger : [poly.com/software](https://www.poly.com/software).

### CHARGE DE VOTRE MICRO-CASQUE/OREILLETTE

Rechargez votre appareil pendant au moins 20 minutes en le plaçant sur le socle. L'icône de la batterie  $\Box$ , sur la base, clignote en vert lorsque l'appareil est en charge.

### METTEZ VOTRE MICRO-CASQUE/OREILLETTE SOUS TENSION

Pour allumer votre appareil, faites glisser le bouton d'alimentation.

### RÉGLER LA PERCHE

Pour une qualité sonore optimale, remontez ou abaissez la perche de sorte que l'extrémité se trouve à deux épaisseurs de doigts du coin de la bouche.

REMARQUE Pour une écoute stéréo optimale lorsque vous portez la perche sur le côté gauche, réglez les paramètres de port privilégié sur Application Poly Lens, dans la section Sonneries et volume.

### COMMENT

### Passer un appel

2 Composez les numéros depuis votre softphone ou téléphone de bureau.

### Prendre un appel ou y mettre fin

ASTUCE Le contrôle d'appel du micro-casque sur ordinateur requiert le logiciel Poly et la compatibilité avec les softphones. Voir la section « Télécharger le logiciel ».

### DIFFUSER DU CONTENU MULTIMÉDIA

Pour diffuser du contenu multimédia depuis votre ordinateur, appuyez d'abord sur le bouton audio du PC  $\Box$  situé sur la base. puis lancez le contenu.

### **DÉPANNAGE**

### Pas de son lors des appels ?

- Vérifiez que le micro-casque est bien sous tension.
- Si vous l'avez acheté séparément, placez votre micro-casque sur le socle pour le connecter à la base.
- Réglez l'interrupteur situé en bas de la base sur la valeur A, qui fonctionne pour la plupart des téléphones de bureau. Réglez sur D pour les téléphones Cisco qui ne disposent pas de câble EHS. Besoin de plus d'informations ? [compatibility.plantronics.com/deskphone](https://compatibility.plantronics.com/deskphone).

### Le son de l'appareil est déformé ou émet un écho ?

### Micro-casque trop serré ?

Desserrez doucement le serre-tête.

### Besoin de plus d'informations ?

Afficher le guide de l'utilisateur complet : [poly.com/support](https://www.poly.com/support)

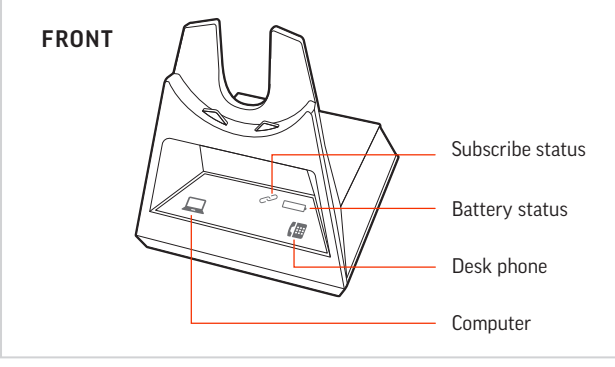

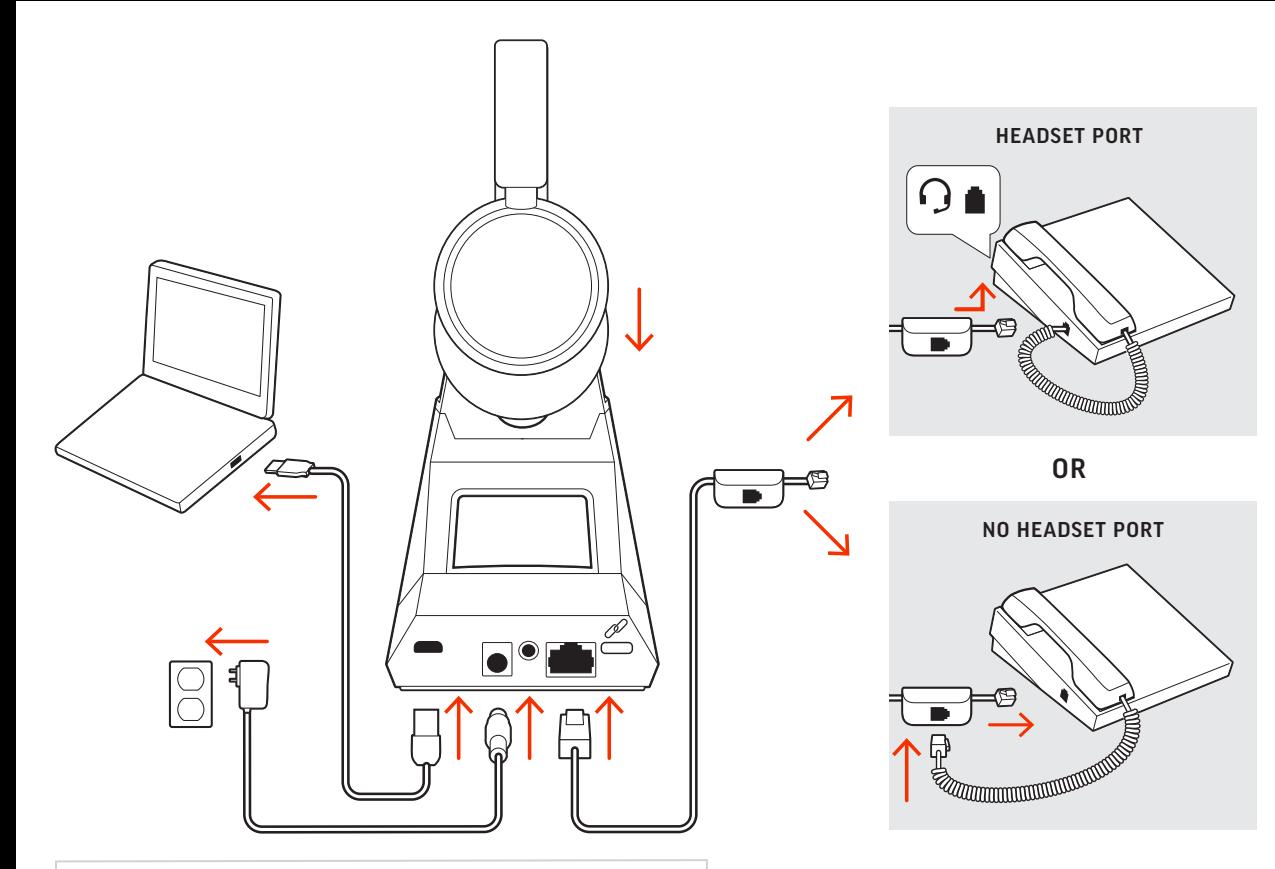

### **ITALIANO**

### COLLEGARE IL SISTEMA

Utilizzando il diagramma, collegare il sistema di auricolari. Collegare la base alla porta per l'auricolare del telefono desktop, se disponibile. In caso contrario, collegare la base alla porta della cornetta. Vedere la guida dell'utente per configurare il dispositivo automatico di risposta HL10 o di un cavo EHS opzionale.

### SCARICARE IL SOFTWARE

richiesto per il controllo chiamate su softphone Scaricare: [poly.com/software](https://www.poly.com/software).

### RICARICA DELL'AURICOLARE

Ricaricare l'auricolare per almeno 20 minuti posizionandolo nella base. L'icona della batteria della base **I** lampeggia in verde durante la ricarica.

Sulla base sono disponibili 2 pulsanti audio: computer  $\Box$  e telefono fisso (. Questi pulsanti consentono di passare un'origine audio diversa.

**1.** Toccare un pulsante Audio  $\Box$ /  $\Box$  sul pannello del display. Viene emesso un segnale di composizione.

### ACCENSIONE DELL'AURICOLARE

Per attivare l'auricolare, far scorrere il pulsante di accensione.

Solo per telefoni fissi: premere il pulsante Auricolare del telefono  $\Omega$  oppure levare manualmente la cornetta se non si dispone di un dispositivo automatico di risposta HL10 o di un cavo EHS.

### REGOLAZIONE DELL'ASTA PORTAMICROFONO

Per un audio eccellente, piegare l'asta portamicrofono in modo che sia a circa due dita di distanza dall'angolo della bocca.

Solo per telefoni fissi: se non si dispone di un dispositivo automatico di risposta HL10 o di un cavo EHS, premere il pulsante Auricolare del telefono  $\Omega$  oppure sollevare manualmente la cornetta quando si risponde a una chiamata o si riaggancia.

NOTA Per un miglior ascolto stereo quando si indossa l'asta portamicrofono a sinistra, regolare l'impostazione relativa alla scelta del posizionamento in App Poly Lens nella sezione Suonerie e volume.

### VOLANTINO PROMOZIONALE

### Effettuare una chiamata

- Abbassare il volume di ascolto  $\psi$  o il volume di conversazione  $\psi$ sulla parte inferiore della base.
- Abbassare il volume sul telefono fisso.

2. Chiamare dal proprio softphone o telefono fisso.

### Terminare/rispondere a una chiamata

Per rispondere o terminare una chiamata, toccare il pulsante Audio corrispondente o toccare il pulsante di chiamata sulle cuffie.

> ベース ユニットには、コンピューター 二と固定電話 個の2 つのオーディオ ボタンがあります。これらのボタンを使用し て、別のオーディオ ソースに切り替えることができます。

デスクトップ電話機のみ: HL10 リフターまたは EHS ケーブルがない場 合、着信に応答するときに電話機のヘッドセット Ω ボタンを押すかハン ドセットを取り外し、通話を終了するときにハンドセットを置きます。

SUGGERIMENTO Il controllo chiamate dell'auricolare per il computer richiede il software Poly e la compatibilità softphone. Vedere "Scaricare il software".

### STREAMING DI FILE MULTIMEDIALI

Per eseguire lo streaming di file multimediali dal computer, premere prima il pulsante Audio computer della base, quindi riprodurre i file multimediali.

Sluit uw headsetsysteem aan met behulp van het diagram. Sluit het basisstation aan op de headsetpoort van uw vaste telefoon, indien beschikbaar. Sluit anders het basisstation aan op de handsetpoort. Zie de gebruikershandleiding voor het instellen van de optionele HL10-lifter- of FHS-kabel.

## RISOLUZIONE DEI PROBLEMI

Non si sente l'audio durante la chiamata? • Assicurarsi che la cuffia sia accesa.

- Se è stata acquistata separatamente, posizionarla nel supporto per collegarlo alla base.
- Per la maggior parte dei telefoni dell'ufficio, impostare l'interruttore riportato nella parte inferiore della base sulla lettera "A". Impostare sulla lettera **D** per i telefoni Cisco che non utilizzano un cavo EHS. Ulteriori informazioni [compatibility.plantronics.com/deskphone](https://compatibility.plantronics.com/deskphone).

### L'audio dell'auricolare è distorto/produce l'eco

### Cuffie troppo strette?

Als u een oproep wilt beantwoorden of beëindigen, tikt u op de bijbehorende audioknop  $\Box/\Box$  of op de oproepknop op de headset. Alleen vaste telefoon: Als u geen HL10-lifterkabel of EHS-kabel hebt, drukt u op de headsetknop  $\Omega$  op uw telefoon of verwijdert u de handset wanneer u een oproep beantwoordt of plaatst u deze terug wanneer u een oproep beëindigt. TIP Voor call control op de headset voor de computer is Poly-software en softphonecompatibiliteit vereist. Zie "Downloaden van software.

Flettere delicatamente l'archetto in modo da allargarlo.

#### Ulteriori informazioni

Visualizzare la guida dell'utente completa: [poly.com/support](https://www.poly.com/support)

日本語

システムの接続

図を参考に、ヘッドセットシステムを接続します。ベースを固 定電話のヘッドセット ポートに接続します (利用可能な場合)。 それ以外の場合、ベースをハンドセット ポートに接続します。 ユーザー ガイドを参照し、オプションの HL10 リスターまたは

Als u media vanaf uw computer wilt streamen, drukt u eerst op de knop Computeraudio  $\Box$  op het basisstation en speelt u vervolgens EHS ケーブルを設定します。 ソフトウェアのダウンロード

ソフトフォンのコール コントロールを使用するには、Poly Lens Desktop アプリ が必要です。[poly.com/software](https://www.poly.com/software) をダウンロード

PROBLEMEN OPLOSSEN Geen geluid bij oproep?

します。

ヘッドセットの充電

クレードルにヘッドセットを載せて、20 分以上充電します。 充電中は、ベース ユニットのバッテリー アイコン が緑で点

滅します。

ヘッドセットの電源を入れる

- 1 ディスプレイパネルのオーディオボタン ロ/個を押します。ダ イヤルトーンが聞こえます。
- 固定電話のみ: HL10 リフターまたは EHS ケーブルがない場合は、電話機 のヘッドセット2ボタンを押すかハンドセットを手で取ります。

2 ソフトフォンまたは固定電話からダイヤルします。

ヘッドセットの電源を入れるには、電源ボタンをスライドしま

す。

ブームの調整

最適な音質を得るには、ブームを内側または外側に曲げて、口

Is het geluid op de headset vervormd/hoort u een echo? • Verlaag het luister- $\blacksquare$ ) of spraakvolume  $\clubsuit$  aan de onderkant van uw の端から指 2 本程度の位置に来るようにします。

ご注意 ステレオ サウンドで視聴するには、ブームが左側に来るように

装着した状態で、Poly Lens アプリ の [着信音&音量] セクションで装着ス タイルの設定を調整します。

方法

#### 電話を発信する

### 日本語

### 通話を終了する/着信に応答する

着信に応答したり通話を終了するには、該当するオーディオボ タン 二/僵を押すか、ヘッドセットのコールボタンを押しま す。

ヒント PC 用の、ヘッドセットのコール コントロールを使用するには、 Poly のソフトウェアおよびソフトフォン互換機能が必要です。「ソフトウ ェアのダウンロード」を参照してください。

### メディアをストリーミングする

Det er to lydknapper på basen: datamaskin  $\Box$  og bordtelefon  $\Box$ . Med disse knappene kan du bytte til en annen lydkilde.

コンピューターからメディアをストリーミングするには、最初 にベース ユニットの [コンピューターのオーディオ] ボタン を押してから、メディアを再生します。

### トラブルシューティング

### 通話音声が聞こえない場合

- ヘッドセットの電源がオンになっていることを確認します。 • 別売りの場合は、ヘッドセットをクレードルにセットしてベー スに接続します。
- ほとんどのデスクトップ電話機の場合、ベース底部のスイッチ を A に調整します。EHS ケーブルを使用しない Cisco 電話機の 場合は、D に合わせます。サポートが必要な場合 [compatibility.plantronics.com/deskphone](https://compatibility.plantronics.com/deskphone).

Trykk på den tilsvarende lydknappen  $\Box$ / (III eller på anropsknappen på hodesettet for å besvare eller avslutte et anrop.

Bare bordtelefon: Hvis du ikke har en HL10-løfter eller EHS-kabel, må du trykke på hodesettknappen på telefonen  $\Omega$  eller fjerne håndsettet når du svarer, og legge på når du avslutter et anrop.

### ヘッドセットから聞こえる音にひずみ/エコーが聞こえる場合

• ベース底部の受話音量 (+) または送話音量 (+) を下げます。

### • デスクトップ電話機の音量を下げます。

Hvis du vil strømme medier fra datamaskinen, trykker du først på basens knapp for datamaskinlyd  $\Box$  og spiller deretter av medier.

## ヘッドセットがきつすぎる場合

ヘッドバンドをゆるめて軽く広げます。

## サポートが必要な場合

総合ユーザーガイドの表示:[poly.com/support](https://www.poly.com/support)

### **NEDERLANDS**

### HET SYSTEEM AANSLUITEN

#### DOWNLOADEN VAN SOFTWARE

Poly Lens-app voor desktop is vereist voor call control softphone. Download: [poly.com/software](https://www.poly.com/software).

### DE HEADSET OPLADEN

Laad uw headset ten minste 20 minuten op voordat u deze in de houder plaatst. Het batterijpictogram op het basisstation  $\Box$ knippert groen tijdens het opladen.

### HEADSET INSCHAKELEN

Als u de headset wilt inschakelen, verschuift u de aan/uit-knop.

### DE VERLENGDE MICROFOON AFSTELLEN

Maak de verlengde microfoon korter of langer zodat deze zich circa twee vingerbreedtes van de mondhoek bevindt.

Na base, existem 2 botões de áudio: computador  $\Box$  e telefone de secretária . Estes botões permitem mudar para uma fonte de áudio diferente.

OPMERKING Voor echt stereo luisteren wanneer u de verlengde microfoon aan de linkerkant draagt, kunt u de draagvoorkeur-instelling wijzigen in Poly Lensapp, in het gedeelte Beltonen en volume.

1. No painel de visualização, toque num botão de áudio  $\Box/\Box$  Ouvirá um sinal de marcação.

Apenas para telefone de secretária: caso não tenha um suporte de atendimento 10 ou um cabo EHS, remova o auscultador manualmente ou prima o botão do auricular do telefone.

### HOE KAN IK

Bovenop het basisstation bevinden zich 2 audioknoppen: voor de computer  $\Box$  en vaste telefoon  $\Box$  Met deze knoppen kunt u overschakelen naar een andere audiobron.

### Een oproep plaatsen

- 1. Tik op een audioknop  $\Box/\Box$  op het display. U hoort een kiestoon.
- Alleen vaste telefoon: Druk op de headsetknop van de telefoon  $\Omega$  of verwijder de handset handmatig als u geen HL10-lifter of EHS-kabel hebt.
- 2. Kies vanaf uw softphone of vaste telefoon.

Een oproep beëindigen

- Diminua o volume de audição  $\psi$  ou de conversação  $\psi$  na parte inferior da base.
- Diminua o volume no seu telefone de secretária.

MEDIA STREAMEN

Ladda headsetet i minst 20 minuter genom att placera det i klykan. Batteriikonen på basenheten  $\Box$  blinkar grönt när batteriet laddas.

de media af.

• Zorg ervoor dat de headset is ingeschakeld.

• Als u de headset afzonderlijk koopt, plaatst u hem in de houder om

deze aan te sluiten op het basisstation.

Det finns två ljudknappar på basenheten: dator  $\Box$ och bordstelefon . Använd de här knapparna för att växla till en annan ljudkälla.

• Verschuif de schakelaar aan de onderkant van het basisstation naar de letter **A** bij de meeste vaste telefoons. Gebruik de letter **D** voor Cisco-telefoons die geen EHS-kabel gebruiken. Hulp nodig?

> Om du vill besvara eller avsluta ett samtal trycker du på ljudknappen  $\Box$ / III eller på samtalsknappen på headsetet.

[compatibility.plantronics.com/deskphone](https://compatibility.plantronics.com/deskphone).

basisstation.

• Verlaag het volume op uw vaste telefoon.

Headset te strak?

Buig de hoofdbeugel voorzichtig breder.

Hulp nodig?

De volledige gebruikershandleiding bekijken: [poly.com/support](https://www.poly.com/support)

### **NORSK**

### KOBLE TIL SYSTEMET

Koble til hodesettsystemet ved hjelp av diagrammet. Koble basen til hodetelefonporten på bordtelefonen, hvis en slik port er tilgjengelig. Du kan alternativt koble basen til håndsettporten. Se brukerveiledningen for oppsett med HL10-løfter eller EHS-kabel (tilleggsutstyr).

- Sänk lyssnings-  $\bigcirc$ ) eller samtalsvolymen  $\bigcirc$  på basenhetens undersida.
- Sänk volymen på skrivbordstelefonen.

### LASTE NED PROGRAMVARE

Poly Lens Desktop-app kreves for ringekontroll på PC-telefoner. Last ned: [poly.com/software](https://www.poly.com/software).

#### LADE HODESETTET

Lad hodesettet i minst 20 minutter ved å plassere det i baseholderen. Ikonet for basebatteriet  $\Box$  blinker grønt under lading.

### SLÅ PÅ HODESETTET Hvis du vil slå på hodesettet, skyver du på av/på-knappen.

JUSTERE MIKROFONBØYLEN

Bøy bøylen slik at du får cirka to fingre mellom mikrofonen og munnviken. Da får du den beste lyden.

MERK Hvis du vil ha ekte stereolyd når du bruker bøylen på venstre side, må du justere innstillingen for bruksmåte under Ringetoner og volum-delen i Poly Lensapp.

### SLIK GJØR DU

#### Ringe

1. Trykk på lydknappen  $\Box/\Box$  på skjermen. Du hører en summetone. Bare bordtelefon: Trykk på hodesettknappen på telefonen  $\Omega$  eller fjern

dsettet manuelt hvis du ikke har en HL10-løfter eller EHS-kabel

#### 2. Ring fra PC-telefonen eller bordtelefonen.

#### Avslutte/besvare en samtale

TIPS Anropskontroll på hodesettet for datamaskiner krever Poly-programvare og kompatibilitet med PC-telefon. Se Laste ned programvare.

STRØMME MEDIER

FEILSØKING Ingen anropslyd?

• Kontroller at hodesettet er slått på.

• Hvis det kjøpes separat, plasserer du hodesettet i holderen for å

koble det til sokkelen.

• Juster bryteren nederst på basen til bokstaven A, som fungerer for de fleste bordtelefoner. Juster til bokstaven D for Cisco-telefoner

• Juster bordtelefons lyttevolum  $\spadesuit$ ) eller talevolum  $\clubsuit$  på undersiden

som ikke bruker en EHS-kabel. Trenger du mer hjelp?

[compatibility.plantronics.com/deskphone](https://compatibility.plantronics.com/deskphone).

Er lyden til hodesettet forvrengt eller gir det gjenlyd?

av basen.

• Lavere volum på bordtelefonen. Sitter hodesettet for stramt? Juster hodebøylen forsiktig. Trenger du mer hjelp?

Se hele brukerveiledningen: [poly.com/support](https://www.poly.com/support)

#### **PORTUGUÊS**

#### CONFIGURAR O SISTEMA

Com a ajuda do diagrama, ligue o sistema do auricular. Ligue a base à porta do auricular do telefone de secretária, se disponível. Caso contrário, ligue a base à porta do auscultador. Consulte o manual do utilizador para configurar o cabo EHS ou suporte de atendimento HL10 opcional.

### TRANSFERIR SOFTWARE

O Aplicação Poly Lens para computador é necessário para o controlo de chamadas Softphone. Transferir: [poly.com/software](https://www.poly.com/software).

### CARREGAR O AURICULAR

Carregue o auricular durante um mínimo de 20 minutos, colocandoo na base. O ícone da bateria da base  $\Box$  fica verde intermitente durante o carregamento.

#### LIGAR O AURICULAR

Para ligar o auricular, deslize o botão de ligar/desligar.

### AJUSTAR A HASTE

Para obter um som ideal, dobre a haste de maneira a que fique a aproximadamente dois dedos de distância do canto da sua boca.

NOTA Para uma verdadeira audição estéreo ao utilizar a haste do lado esquerdo, regule a definição da preferência de utilização no Aplicação Poly Lens, na secção Toques e Volume.

### **COMO**

### Efetuar uma chamada

2. Efetue a marcação a partir de um softphone ou telefone de secretária.

#### Terminar/atender uma chamada

Para atender ou terminar uma chamada, toque no botão de áudio ou no botão de chamada do auricular.

Apenas para telefone de secretária: caso não tenha um suporte de atendimento .<br>L10 ou um cabo EHS, prima o botão do auricular do telefone ou remova o auscultador para atender uma chamada e pouse o auscultador para terminar uma chamada.

SUGESTÃO O controlo de chamadas no auricular para computador necessita de compatibilidade com softphones e software Poly. Consulte "Transferir software".

### TRANSMISSÕES DE CONTEÚDO MULTIMÉDIA

Para transmitir multimédia do computador, primeiro prima o botão de áudio do computador  $\Box$  da base e, em seguida, reproduza o conteúdo multimédia.

### RESOLUÇÃO DE PROBLEMAS Não tem áudio de chamada?

- Certifique-se de que o auricular está ligado.
- Se comprado separadamente, coloque o auricular na base para estabelecer ligação.
- Ajuste o interruptor na parte inferior da base para a letra A na maioria dos telefones. Ajuste para a letra D para telefones Cisco que não utilizam um cabo EHS. Precisa de mais ajuda? [compatibility.plantronics.com/deskphone](https://compatibility.plantronics.com/deskphone).

### O som do auricular apresenta distorção ou eco?

### Auricular demasiado apertado?

Dobre suavemente o aro para a cabeça para uma posição mais ampla.

### Precisa de mais ajuda?

Veja o manual do utilizador completo: [poly.com/support](https://www.poly.com/support)

### **SVENSKA**

### ANSLUTA SYSTEMET

Använd diagrammet för att ansluta headsetsystemet. Anslut basenheten till headsetporten på bordstelefonen, om en sådan finns tillgänglig. I annat fall ansluter du basenheten till telefonlursporten. Läs om hur du ställer in tillvalen HL10-lurlyftare och EHS-kabel i användarhandboken.

### HÄMTA PROGRAMVARA

För telefonprogram med samtalskontroll krävs Skrivbordsappen Poly Lens. Hämta: [poly.com/software](https://www.poly.com/software).

### LADDA HEADSETET

### SLÅ PÅ HEADSETET

Skjut på strömknappen om du vill slå på headsetet.

### JUSTERA BOMMEN

Om du vill få optimalt ljud ska du böja bommen så att den befinner sig cirka två fingerbredder från mungipan.

OBS Om du vill få äkta stereoljud när du bär bommen på vänster sida ska du justera inställningarna för bärstilen du föredrar i sektionen Ringsignaler och volym i Appen Poly Lens.

### ÅTGÄRD

### Ringa ett samtal

1. Tryck på en ljudknapp  $\Box/\Box$  på basenheten. En kopplingston hörs.

Endast skrivbordstelefon : Tryck på headset-knappen på telefonen  $\Omega$  eller lyft nanuellt om du inte har HL10-lurlyftare eller EHS-kabel.

2. Ring från ditt telefonprogram eller din bordstelefon.

### Avsluta/besvara ett samtal

Endast bordstelefon: Om du inte har en HL10-lurlyftare eller EHS-kabel, trycker du på headset-knappen  $\Omega$  på telefonen eller lyfter luren när du besvarar ett samtal och lägger på luren när du avslutar ett samtal.

TIPS Poly-programvara och kompatibilitet med telefonprogrammet krävs för att headsetets samtalsfunktioner ska fungera för datorn. Läs "Hämta programvara."

### STRÖMMA MEDIA

Om du vill strömma media från datorn trycker du först på basenhetens knapp för datorljud  $\Box$  och sedan spelar du upp media-innehållet.

### FELSÖKNING

### Hör du inget samtalsljud?

- Kontrollera att headsetet är på.
- Om du har köpt det separat placerar du headsetet i klykan för att ansluta till basenheten.
- Ställ in omkopplaren på basenhetens undersida till bokstaven A för de flesta skrivbordstelefoner. Ställ in till bokstaven D för Ciscotelefoner som inte har en EHS-kabel. Vill du ha mer hjälp? [compatibility.plantronics.com/deskphone](https://compatibility.plantronics.com/deskphone).

### Är ljudet i headsetet förvrängt eller ekar det?

### Sitter headsetet för hårt?

Böj försiktigt huvudbågen tills den är bredare.

### Vill du ha mer hjälp?

Visa den fullständiga användarhandboken: [poly.com/support](https://www.poly.com/support)